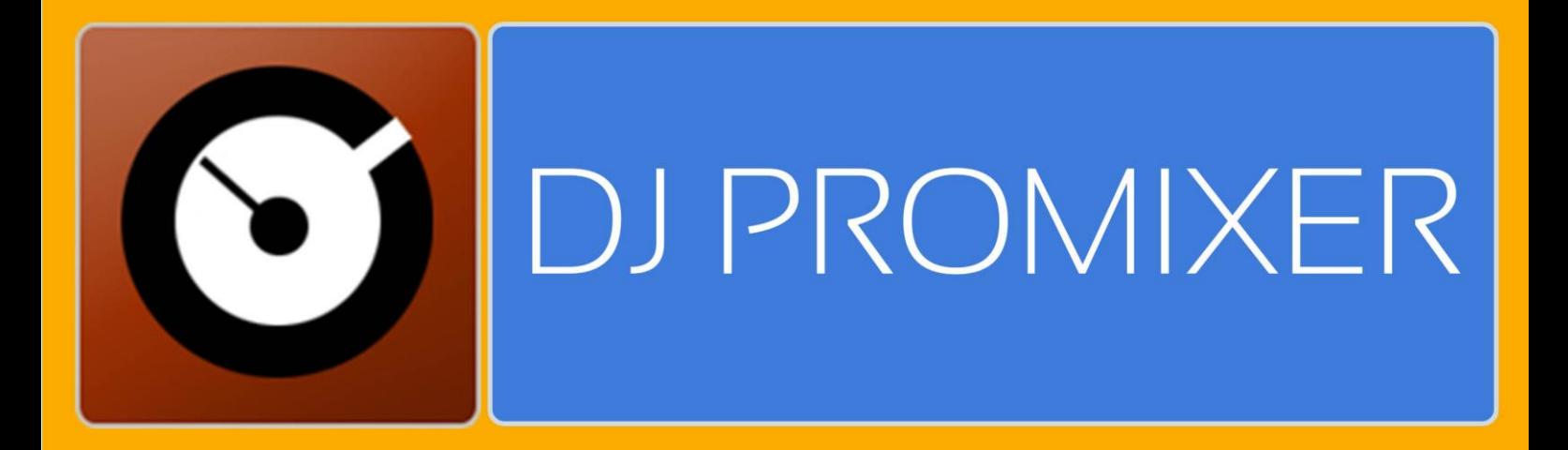

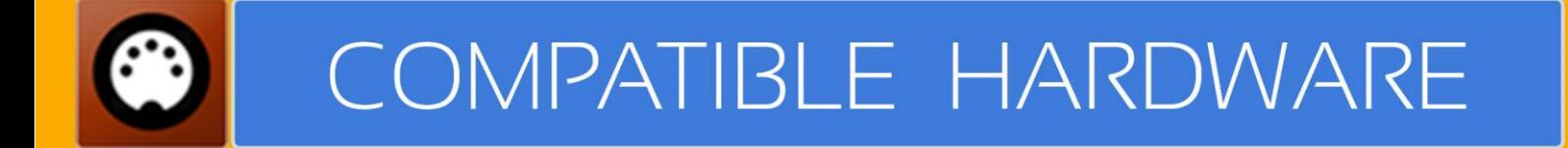

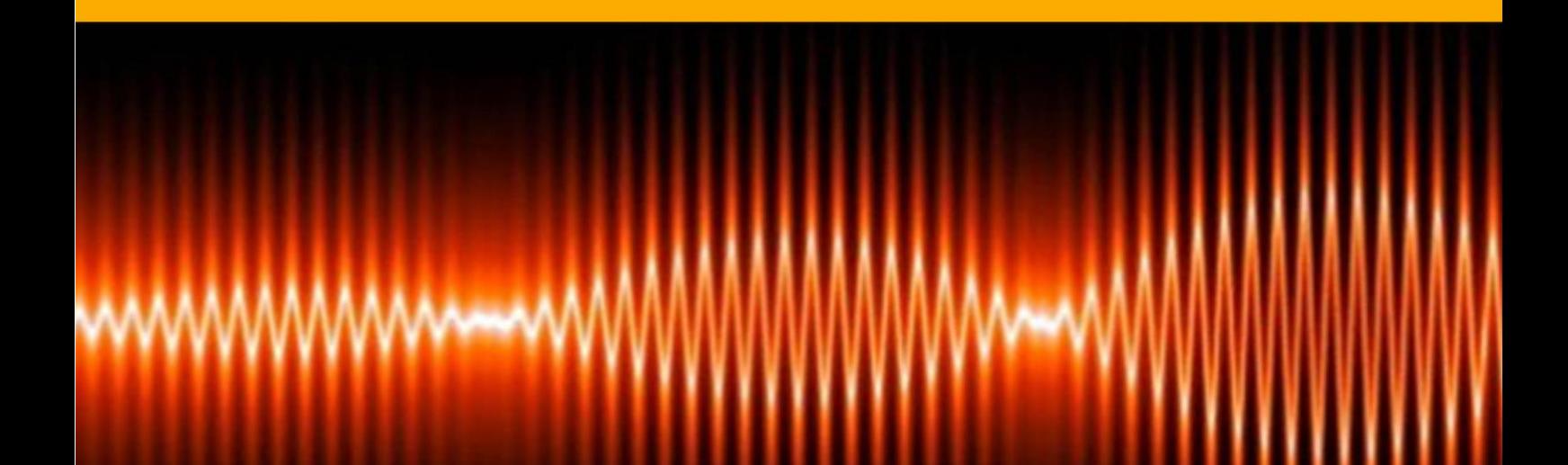

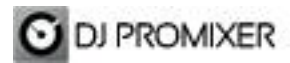

## **NUMARK DJ2Go**

## **MIDI SET UP**

In "Config" go to "MIDI Controllers" and then select in MIDI PORT / MIDI MAP 1 on the left side one device (Numark DJ2Go) and select on the right side NUMARK DJ2GO.XML. MIDI PORT / MIDI MAP 2: Nothing Selected.

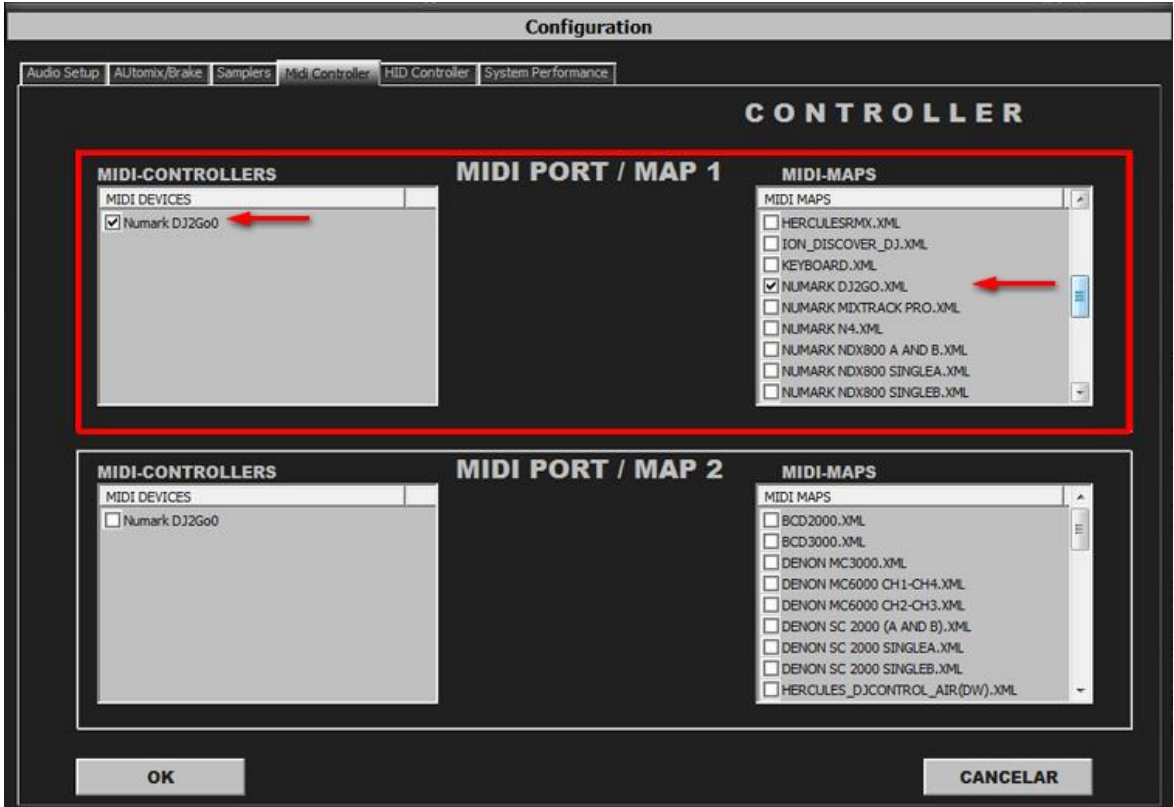

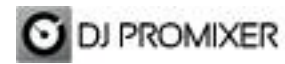

Compatible Hardware

## **MIDI MAP**

**(Overview)**

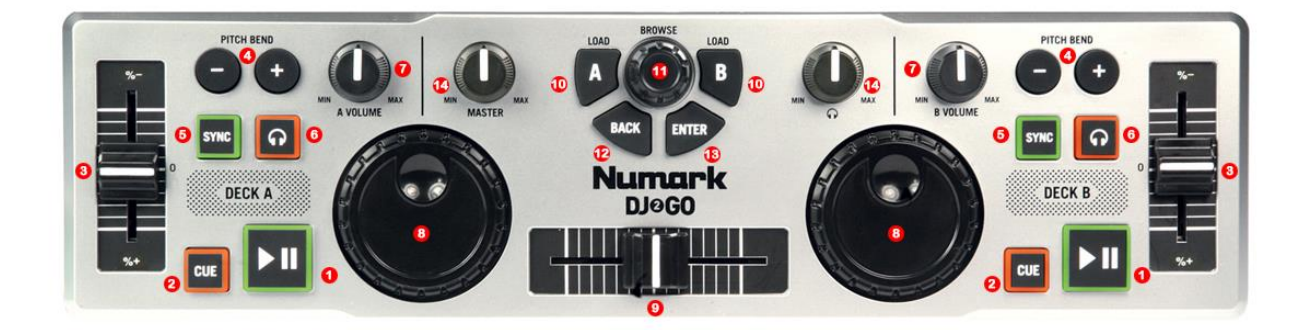

**(Detail)**

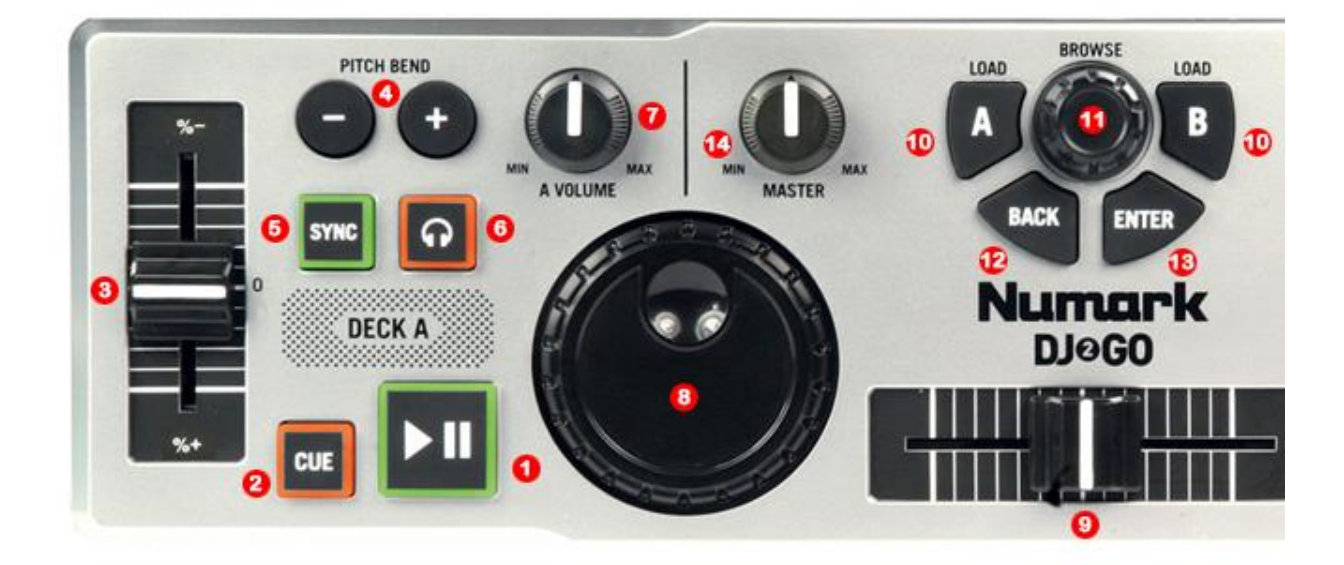

- **1.- PLAY / PAUSE**
- **2.- CUE**
- **3.- PITCH**
- **4.- PITCH BEND**
- **5.- SYNC**
- **6.- PFL**
- **7.- DECK VOLUMEN**
- **8.- WHEEL**
- **9.- CROSSFADER**
- **10.- LOAD**
- **11.- SCROLL**
- **12.- CHANGE FOCUS THREE / TRACKLIST**
- **13.- OPEN-CLOSE / LOAD**
- **14.- HEADPHONES VOLUMEN**

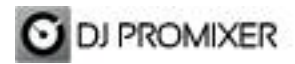

Compatible Hardware

More info about DJ ProMixer: [http://www.djpromixer.com](http://www.djpromixer.com/)